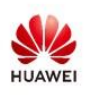

Global Antenna Technology & Industry Forum

September 23rd, 2021 | Online Event

Distinguished guest,

Welcome to the 10<sup>th</sup> Global Antenna Technology & Industry Forum. This document is a guideline for the forum access and operation.

### **Access the live room**

- 1. Visit the homepage of the Global Antenna Technology & Industry Forum via the address: <https://carrier.huawei.com/minisite/global-antenna-technology-industry-forum/index.html>
- 2. Access the live room page and click the **"Play Button"** to enter the live room.

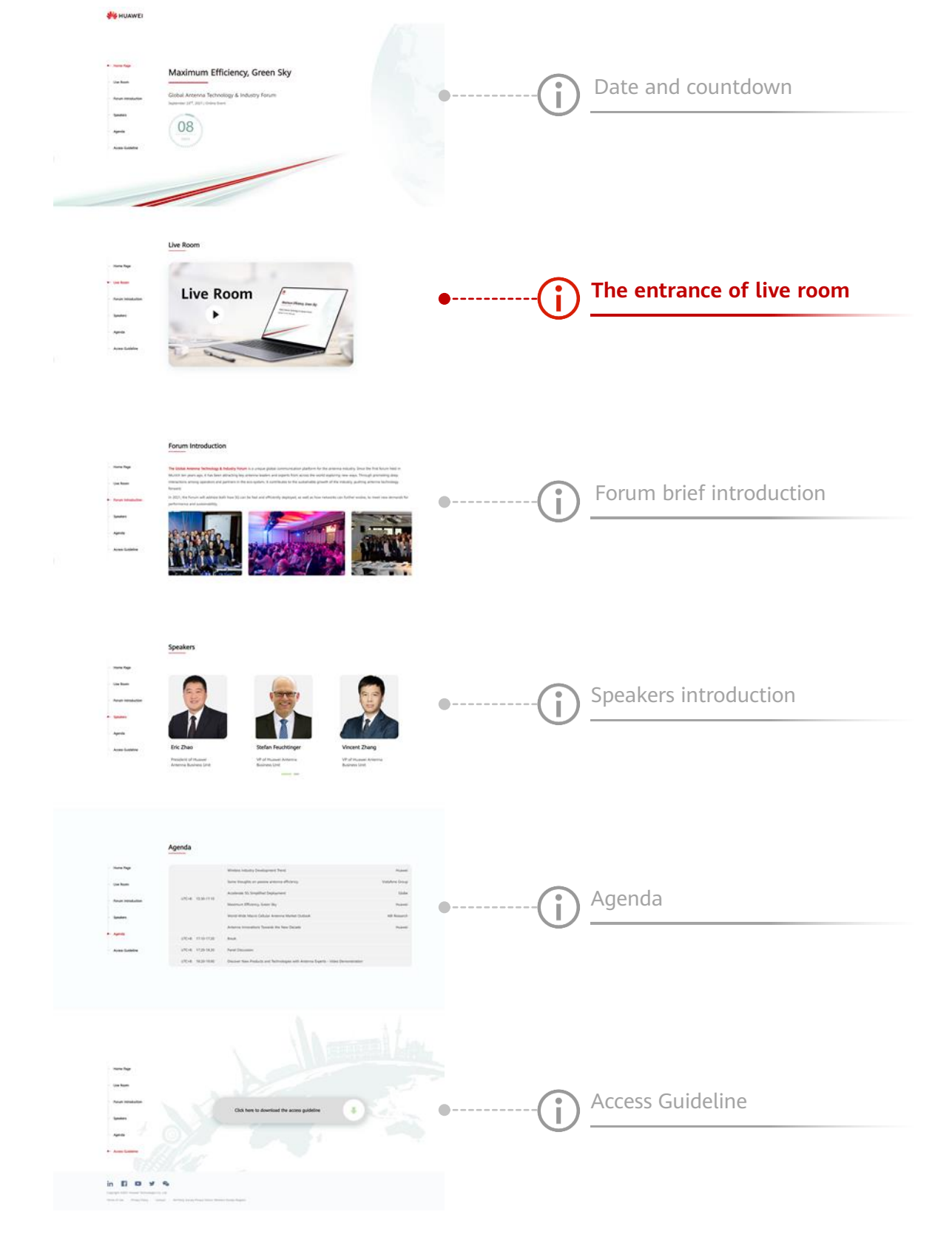

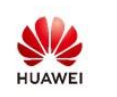

Global Antenna Technology & Industry Forum

September 23rd, 2021 | Online Event

3. Login is required to access the live broadcasting. Please type in your email address and invitation code and click **Log in**.

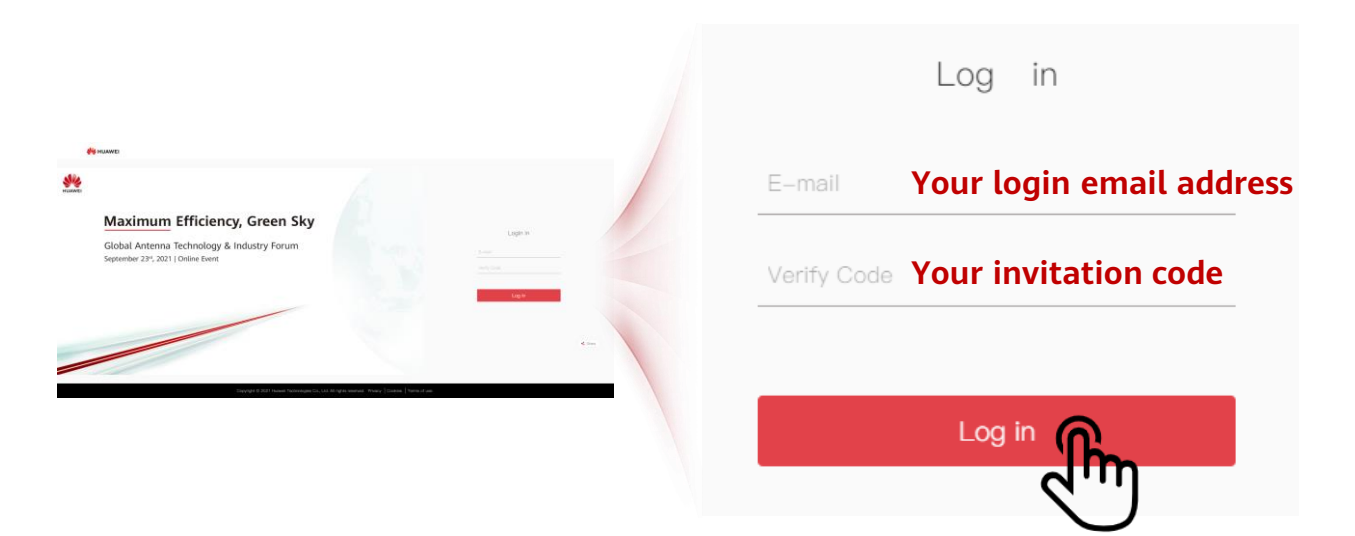

The login email address and invitation code could be found in your registration email sent by Global Antenna Technology & Industry Forum < [hwenterprise@mail01.huawei.com](mailto:antenna@huawei.com) >

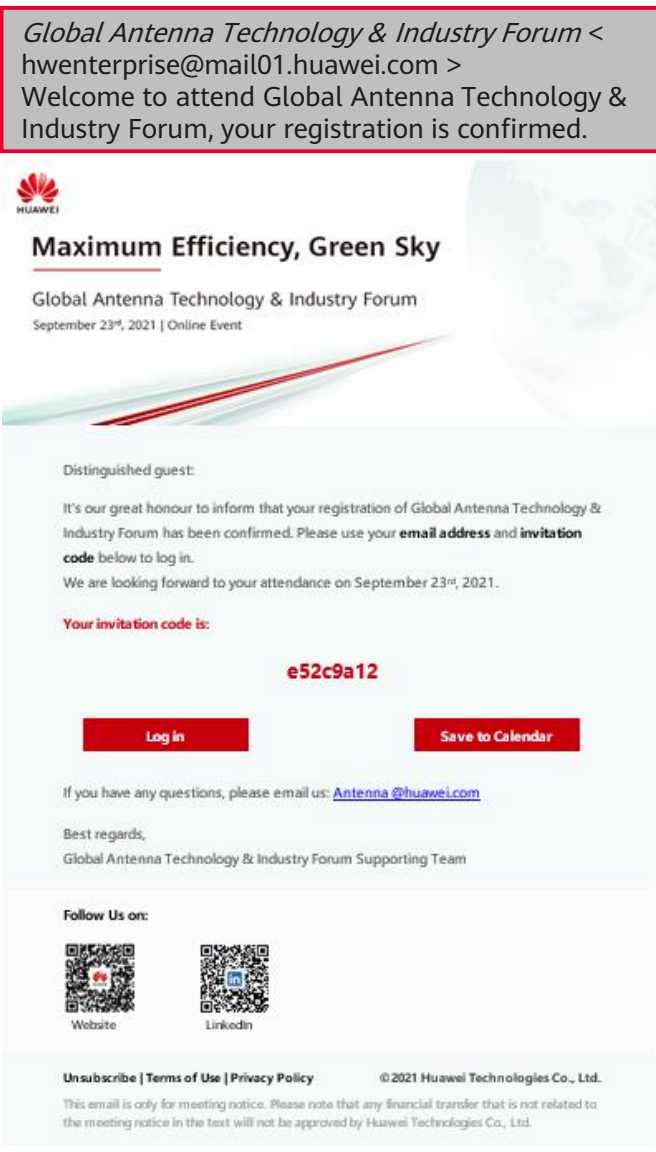

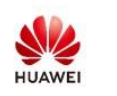

## Global Antenna Technology & Industry Forum

September 23rd, 2021 | Online Event

#### **Watch the live broadcasting**

1. After login, you will enter the broadcast page. Below is the event introduction and live photos

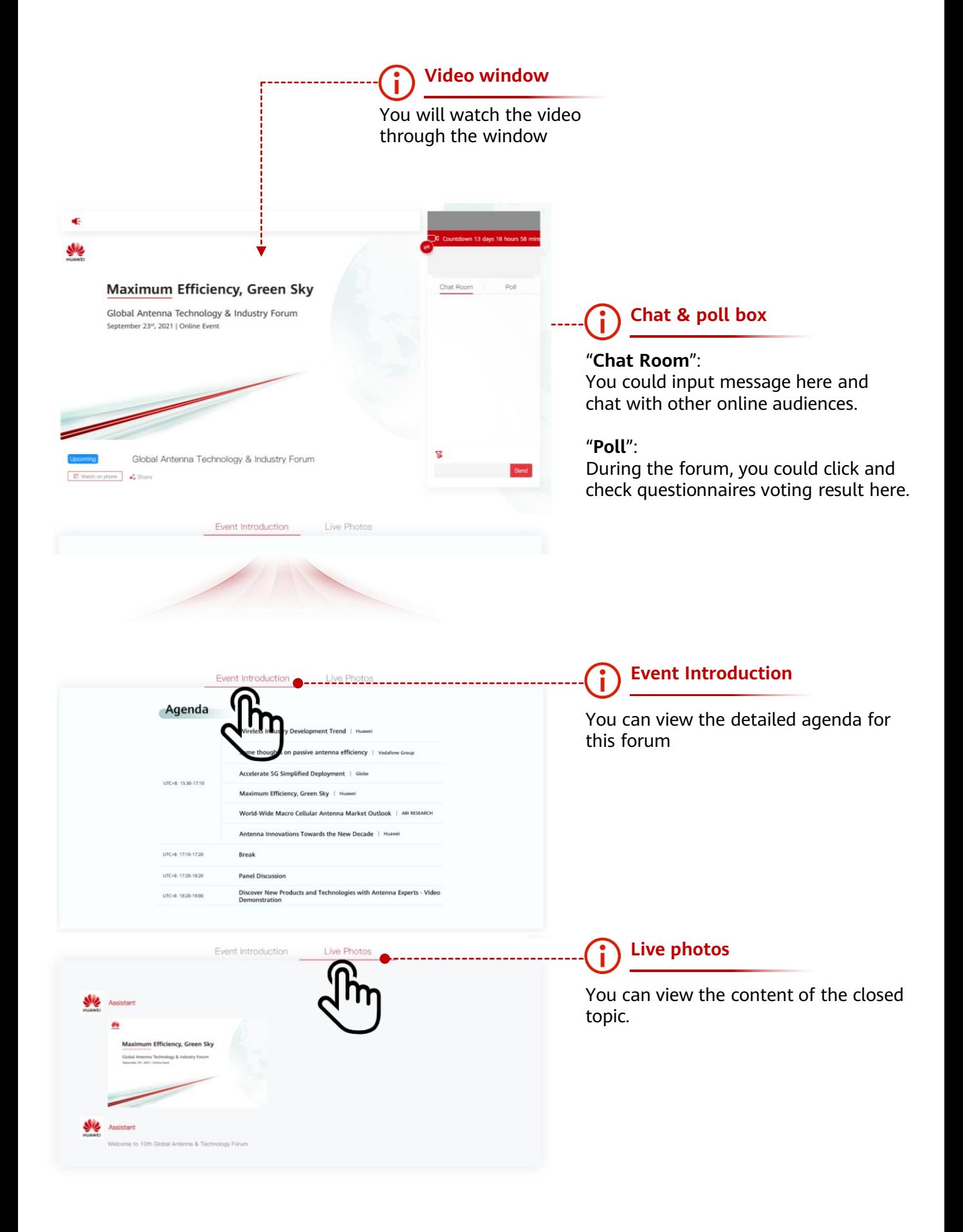

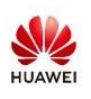

Global Antenna Technology & Industry Forum

September 23rd, 2021 | Online Event

### **Participate in voting**

1. During the live broadcast, questionnaires related to the technical topics will be pushed. Subtitles in the video are displayed to remind you to start voting. You can choose the answer according to your opinion. And later you will see the voting statistics result in the "vote result box". In the panel discussion session, experts will have an in-depth discussion around these issues.

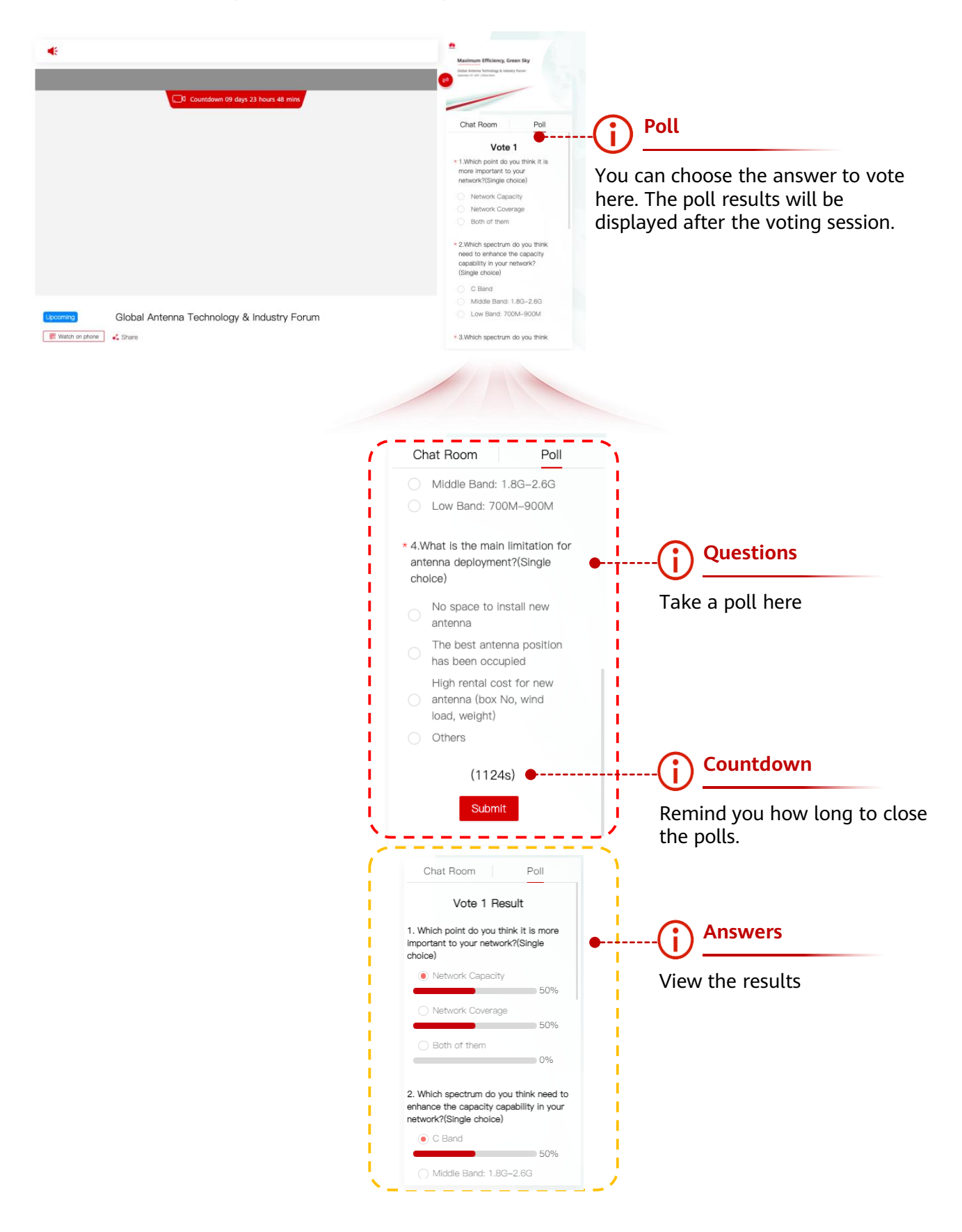

If you have any questions, don't hesitate to send email to us: **Antenna@Huawei.com** Best Regards,

Global Antenna Technology & Industry Forum Supporting Team